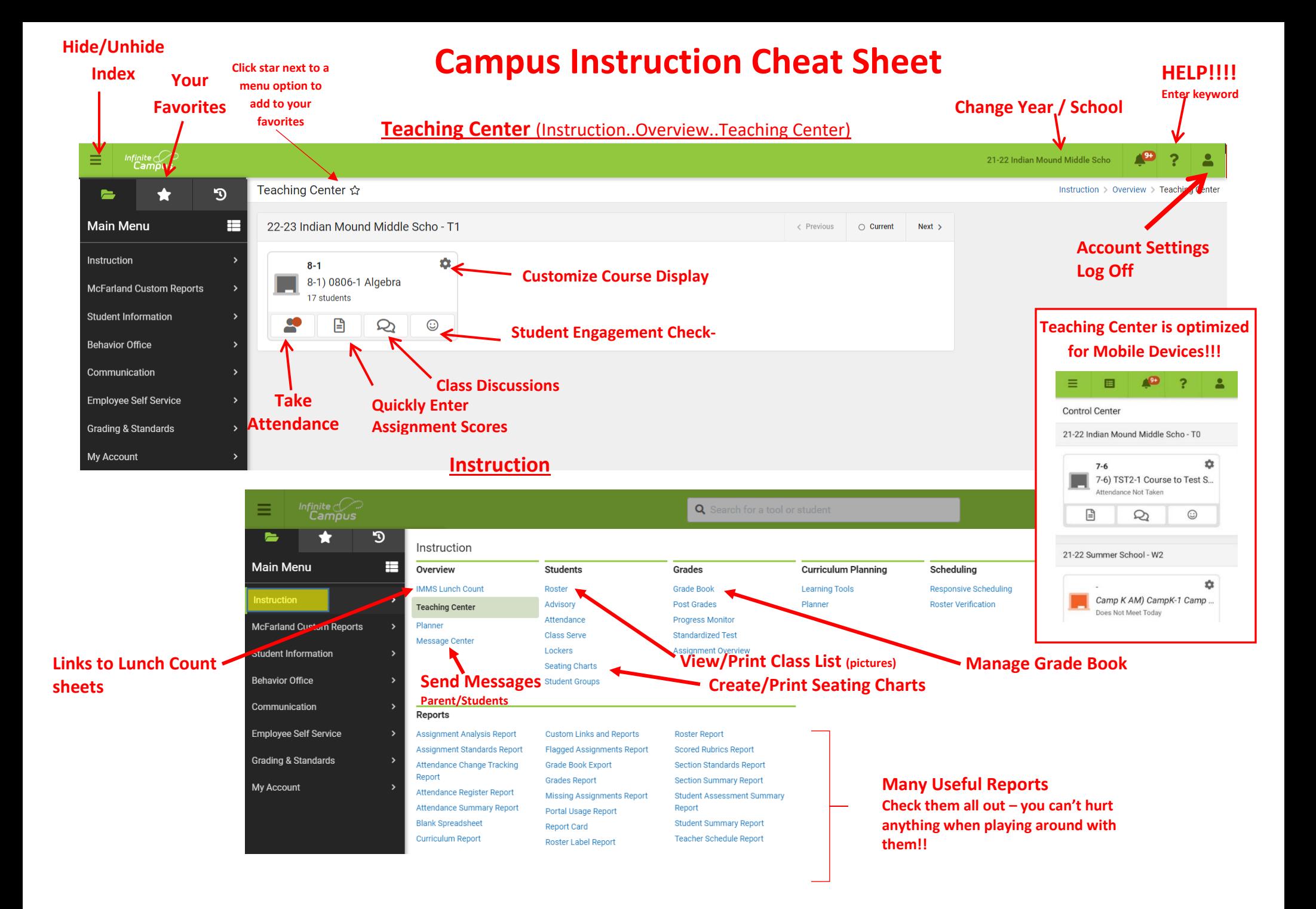

# Where to Find Things in Infinite Campus New Look

### **Classroom Teacher**

- Attendance
	- o Teaching Center (Instruction…Overview…Teaching Center)
	- o Instruction…Students…Attendance
- Roster Instruction…Students…Roster
- Seating Charts Instruction…Students…Seating Chart
- Grade Book Instruction…Grades…Grade Book
- Lunch Count (K-8) –Instruction…Overview
- Send Messages
	- o Instruction…Overview…Message Center (click 'New' at top)
	- o Communication…My Account…Message Center (click 'New' at top)
- Student IEP on Roster click icon under IEP column. Only if you are a member of their team.
- Student 504 Student Information…PLP…PLP Documents

## **SPED Teacher**

- Caseload Student Information…Special Ed…Special Ed Caseload
- IEP/SE Docs Student Information...Special Ed Documents

### **All**

- Behavior Referral– Behavior Office…Behavior Management…Behavior Referral
- Student Information Student Information…Summary

## **Helpful Videos**

- New Look <https://kb.infinitecampus.com/help/try-new-look-video>
- Teaching Center <https://kb.infinitecampus.com/help/teaching-center-video>
- Classroom <https://kb.infinitecampus.com/help/classroom-video>
- Student Summary Info https://kb.infinitecampus.com/help/view-summary-demographic-information-andgenerate-summary-reports-for-individual-student--video